# Computing

## Branching Database— <a href="https://www.j2e.com/jit5#branch">https://www.j2e.com/jit5#branch</a>

Go onto the j2e website using the link above and follow the instructions below to create a branching database.

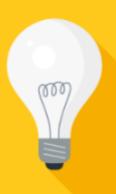

## Introduction

Explain to the children that you're going to sort some aliens by thinking of questions that only have an answer that is yes or no. Give an example. In pairs the children can question each other about each other's features e.g. Do you have black hair?

# **Main Activities**

Open J2data and click on the branch tile. Show the children how to drag aliens into the box, one at a time, until there are 4 in the box. Click on sort at the bottom of the box and type in a question that will split the group of aliens into two groups e.g. Is it blue? Drag the aliens into the correct boxes and click ok. Continue until all the aliens have been sorted. Click play, choose an alien from the left hand box and follow through the questions on the branching database to see if it sorts the alien correctly.

### Task 1

Choose your own 4 aliens to put into the box and type in questions to create your own branching database. (Less able children can use the same questions chosen in your example).

#### Stop the class

Discuss any problems.

#### Challenge

As for task 1 but choose 6 aliens to create a branching database.

### Follow up activities

Children can choose pictures from other topics to create more complex branching databases